**Linux Amplayer User Guide**

Xuhui 2010-04-15

# 一、播放器的功能介绍

### 1、控制功能

- > 播放 (play) :播放指定文件
- > 暂停 (pause) :暂停播放
- > 恢复 (resume) :恢复播放
- > 拖动 (search) :拖动到指定时间点开始播放
- > 快进 (fast forward):快速播放
- ▶ 快退 (fast backward):快速回放
- > 停止(stop) :停止播放
- > 退出 (exit) :退出播放器

### 2、支持格式

- $\blacktriangleright$ ts
- $\blacktriangleright$ ps
- $\blacktriangleright$ avi
- $\blacktriangleright$ mkv
- $\blacktriangleright$ mov
- $\blacktriangleright$ mp4
- $\blacktriangleright$ mpg
- $\blacktriangleright$  $m2v$
- $\triangleright$  mp3
- $\triangleright$  flac
- $\triangleright$  ac3
- $\triangleright$  aac

## 二、播放器的功能控制

### **1**、启动播放器

命令格式:

amplayer2 filename <-v vid> <-a aid> <-n> <-c> <-l>

-v --videoindex :video index,for ts stream

-a --audioindex :auido index,for ts stream

-L --list :the file is <sup>a</sup> playlist

-m mode :player control mode

- [shell] shell mode
- [socket] socket mode
- [dbus] dbus mode

-e extern<,extern1,extern2> :add extern libraries

-l --loop :loop play

-n --nosound :play without sound

-c --novideo :play without video

- -b --background :running in the background
- -o --clearosd :clear osd
- -k --clearblack :clear blackout

-d --setup the second player

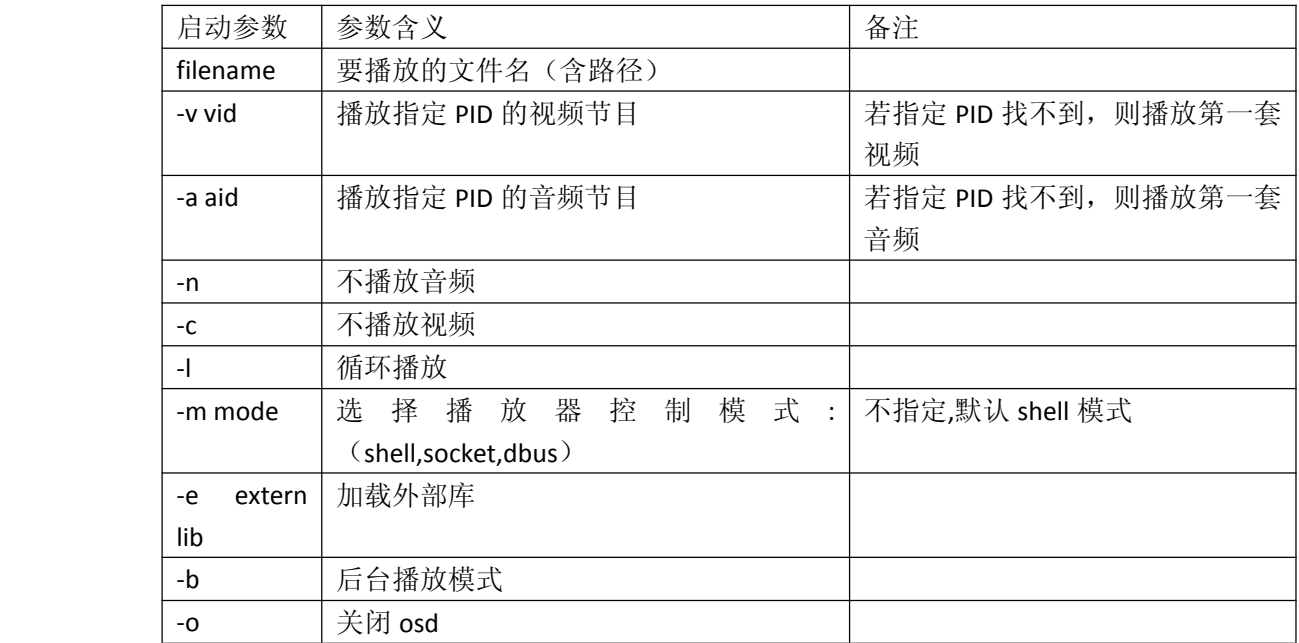

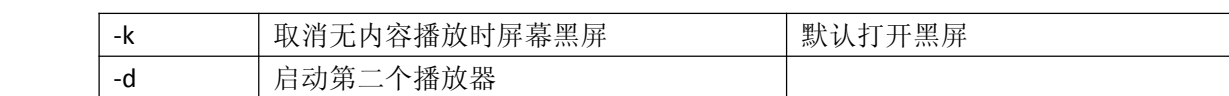

举例:

- amplayer2 cctv1.ts 播放本地当前目录下的名为"cctv1.ts"的流文件
	- $\bullet$  amplayer2 <http://127.0.0.1/sharenfs/videos/aa/cctv1.ts> 播放网络上路径 http://127.0.0.1/sharenfs/videos/aa/下的 cctv1.ts 流文件
- � amplayer2 –m socket –b –o 采用 socket 模式控制播放器, 后台运行, 关闭 osd Socket 模式控制, 可以采用 cplay 发送控制命令(详细命令参见 socket 命令)

### **2**、播放器的控制

#### (**1**)控制方式

对该播放器,我们提供三种控制方式:

- Shell 控制: 通过键盘直接输入控制命令控制播放器
- � Socket 控制:通过发送 socket 命令控制播放器
- Dbus 控制:通过 dbus 总线发送命令控制播放器

#### (**2**)控制命令

▶ Shell 控制

运行播放器格式:

Amplayer2 filename <-b><-n><…>

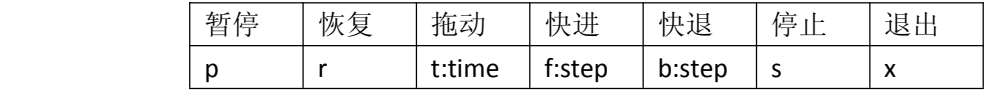

【注意事项】

- a) 运行播放器命令键入之后播放器直接开始播放,不需要再另输入播放命令
- b) 拖动操作中, time 表示目标时间点, 单位秒
- c) 快进快退操作中, step 表示播放间隔, 单位秒
- d) 非后台运行模式下,停止操作也会退出播放器
- **▶ (2) Socket** 控制

运行播放器格式 :

#### Amplayer2–m socket <-b><-n><-d><…>

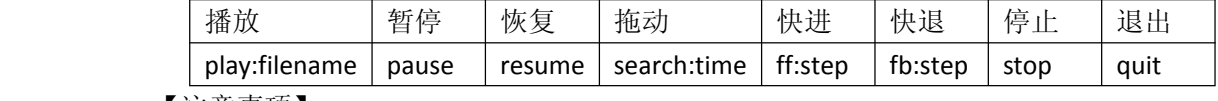

【注意事项】

a) socket 控制模式下,利用 cplay 发送控制命令

举例:

cplay play: <http://127.0.0.1/sharenfs/videos/videos-else/yw1.mpg> cplay pause

b) time,step 含义同 shell 控制模式

**▶ (3) Dbus** 控制

运行播放器格式 :

Amplayer2 filename –m dbus <-b><-n><-c><…>

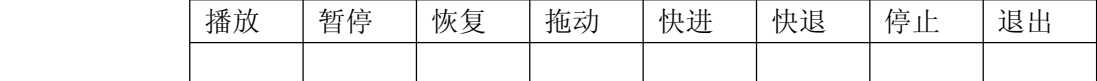

### 三、播放器状态

### **1**、**shell** 模式下**,**串口打印可以实时看到播放器的状态:

playing filename—play percent—current playingtime (duration)(video error count, audio error count)

举例:

Playing

[http://10.68.11.58/sharenfs/videos/xuhui/guoqingyanhua\\_2009-09-30-11-25-24.mp4-31.27%-00:](http://10.68.11.58/sharenfs/videos/xuhui/guoqingyanhua_2009-09-30-11-25-24.mp4-31.27%-00:01:11(00:03:46)(6,0)) [01:11\(00:03:46\)\(6,0\)](http://10.68.11.58/sharenfs/videos/xuhui/guoqingyanhua_2009-09-30-11-25-24.mp4-31.27%-00:01:11(00:03:46)(6,0))

### **2. socket** 模式下,通过命令获取播放器状态

#### (**1**)获取播放器播放状态:

命令格式: cplay info

通过 info 命令可以主动获取状态信息。状态信息包含播放器状态、总时间和当前时间。状 态信息格式为: status:[%d]:fulltime:[%ld]:curtime:[%ld] )

播放器状态:

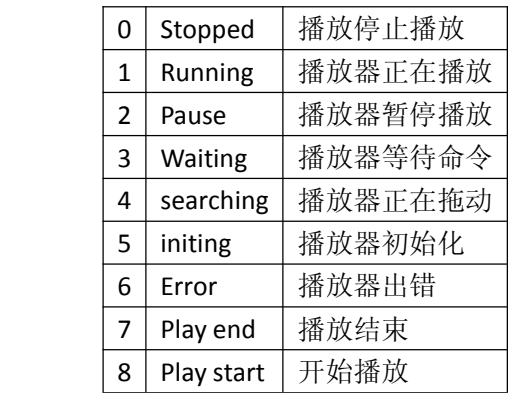

## (**2**)获取媒体信息

命令格式: cplay media

通过 media 命令可以主动获取媒体信息。媒体信息包括: 显示比例, 比特率, 视频宽高。媒 体信息格式为:media:aspect\_ratio:%d:bit\_rate:%d:width:%d:height:%d

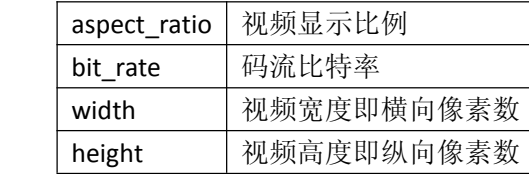